# See-Through Mobile Viewer MOVERIO **BT-100**

**User's Guide** 

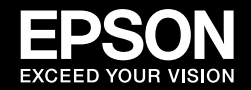

このたびは本製品をご購入いただき、ありがとうございます。

もっと自由に、もっと快適に、あなたのエンターテイメント体験の可能性が広がります。

#### お使いになる前に

本製品を安全にお使いいただくために、必ず本書をよくお読みの上、正しくお使いください。 不明な点をいつでも解決できるように、すぐに見られる場所に大切に保管してください。

安全にお使いいただくために

本書では、危険をともなう操作やお取扱いを次の記号で警告表示しています。 内容をご理解の上で本文をお読みください。

- この表示を無視して誤った取り扱いをすると、人が死亡ま 警告 。たは重傷を負う可能性が想定される内容を示しています
- この表示を無視して誤った取り扱いをすると、人が傷害を 八 注意 負う可能性が想定される内容および物的損害のみの発生が 。想定される内容を示しています

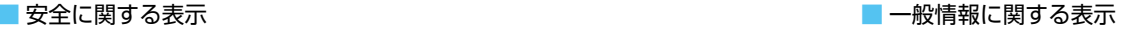

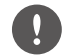

本機の故障や損傷の原因になるおそれがある 内容を記載しています。

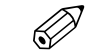

関連する情報や知っておくと便利な情報を記 載しています。

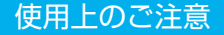

#### |使用上のご注意| インファイン しゅうしょう しゅうしょう しゅうしゅう しゅうしゅう 安全にお使いいただくために

### **< 警告 ※災、感電、事故の恐れのある警告**

。表示されている電源電圧以外は使用しない

USB ケーブル、AC アダプターは添付された専用のもの以外は使用し 。ない

添付の AC アダプターは本機専用のため、他の機器に接続しない。

AC アダプターの取り扱いには以下の点に注意する。

。たこ足配線はしない• 

- AC アダプターはホコリなどの異物が付着したまま差し込まない。
- AC アダプターは根元まで確実に差し込む。

•濡れた手で AC アダプターの抜き差しをしない。 ·ACアダプターを抜くときは、ケーブルを引っ張らない。

電源ケーブル (付属の microUSB ケーブル)の取り扱いには以下の 。点に注意する

- 。破損したケーブルは使用しない•
- 。ケーブルを加工しない•
- •ケーブルの上に重いものを載せない。
- •無理に曲げたり、ねじったり、引っ張ったりしない。

• 電熱器の近くに配線しない。

降雨時や、風呂・シャワー室など水や雨のかかる恐れがある場所、湿 度の高い場所で使用しない。本機の近くに水の入った容器・薬品など 。を置かない

湿気やホコリの多い場所・調理台や加湿器のそばなど、油煙・湯気が 。当たるような場所に置かない

雷が鳴り出したら、ACアダプターにさわらない。

本機(消耗品を含む)の分解・改造は、絶対にしない。

次のような場合は、すぐに電源を切り、ACアダプターをコンセント から抜いて販売店、またはエプソンの各修理センターに問い合わせる。

- ・煙が出ている、変な臭い、変な音がする。
- •本機の内部に水や異物が入った。
- ・本機を落としたり、ケースを破損した。

**警告** 火災または熱による変形の恐れのある警告

本機を、窓を閉め切った自動車の中や、直射日光が当たる場所、エア コン・ヒーターの吹き出し口など、異常に温度が高くなる場所に放置 。しない

### 火災または火傷の恐れのある警告 **警告**

本機や AC アダプターを布などで覆った状態で使用しない。

### **警告** 故障、感電の恐れのある警告

お手入れの際は濡れた布やアルコール、ベンジン、シンナーなどの溶 。剤を使用しない

### 聴覚障害の恐れのある警告 **警告**

はじめから音量を上げすぎない。

大音量での長時間使用は聴覚障害を引き起こす恐れがあるた ⚠ め、大音量で長時間使用しない。適切な音量に設定する。

## けがや中毒を起こす恐れのある警告 **警告**

本機を分解したり改造をしない。

車の運転、料理、その他危険な作業の最中は絶対に装着しない。

### **警告** 電子機器の動作に影響を及ぼす恐れのある警告

医療機器に雷磁妨害を及ぼし、誤作動の原因となることがあるため、 使用前に、医療機器が近くにないことを確認する。

航空機や病院など、電波の使用を禁止された区域に本機を持ち込むと きは、雷源を切るか無線 IAN 機能の雷波を停止する。

医療機関の屋内で無線 LAN を使用するときは、次のことを守る。

- 手術室·集中治療室(ICU)・冠状動脈疾患監視室(CCU)には、 。本機を持ち込まない
- 病棟内では、本機の電源を切るか電波を停止する。
- 病棟以外の場所でも、付近に医療用電気機器がある場合は、本機 の電源を切るか電波を停止する。

• 医療機関が個々に使用禁止、持ち込み禁止などの場所を定めてい る場合は、その医療機関の指示に従う。

植込み型心臓ペースメーカーおよび植込み型除細動器を装着している 場合に無線 IAN 機能を使用するときは、装着部と本機の間を 22cm 以上離す。使用前に、心臓ペースメーカーを使用した人が近くにいな いことを確認し、満員電車など、付近に心臓ペースメーカーを装着し ている人がいる可能性がある場所では、本機の電源を切るか電波を停 。止する

自動制御機器に雷磁妨害を及ぼすことがあり、誤動作による事故の原 因となるため、無線IAN 機能は、自動ドア、火災報知器などの自動 制御機器の近くで使用しない。

航空機内や病院など使用を制限された区域では、現場の指示(機内ア ナウンス等)に従う。

### **注意 火災、感電、事故の恐れのある注意**

本機を使い終わったら、安全のため必ず雷源を切る。

お手入れの際には、AC アダプターをコンセントから抜き、すべての 配線をはずしたことを確認してから行う。

### 火傷の恐れのある注意 **注意**

ACアダプターの高温部分に、長時間触れない。

長時間肌に触れたまま使用しない。

### **八 注意** 視覚障害の恐れのある注意

本機を装着して太陽や強い光を直視しない。

### ∕ <u>ヘ</u> 注意 故障や誤作動、破損の恐れのある注意

振動や衝撃が伝わる場所には置かない。

温度が高すぎるところところでは使用・保管しない。ま た、急激な温度変化も避ける。

高圧電線や磁気を発生するものの近くには置かない。

### 映像の品質低下の恐れのある注意 **注意**

油煙やたばこなどの煙が当たる場所で使用・保管はしない。

## **/个 注意** せがや体調不良の恐れのある注意

本機を落したり、力を加えたりしない。

本機を装着する際は、フレームの先端に注意する。

本機の可動部 (ヒンジ部など) に指を挟まないようにする。

。本機は正しく装着する

ケーブルを持って振り回さない。

本機を映像を視聴する以外に使用しない。

本機に異常・故障が発生した場合は直ちに使用を中止する。

本機の装着により、肌に異常を感じたら使用を中止する。

本機を視聴する場合は、定期的に適度な休憩をとる。

本機の視聴中に疲労感、不快感など異常を感じた場合には、使用を中 。止する

。本機を使用するときには周囲に壊れ易いものを置かない

本機は視聴中のみ装着し、本機を装着したまま移動しない。

光過敏症の既往症のある人、体調がすぐれないなどの症状がある人は 。本機を使用しない

お子様(特に小学生以下)は、視覚が発達段階にあるため本機で視聴 。しない

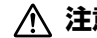

#### けがや中毒を起こす恐れのある警告 **注意**

バッテリー交換の際にはサービスヤンターまで連絡する。

廃棄するときは地域の回収ルールに従う。

```
お使いになる前に....................
```
### 安全にお使いいただくために

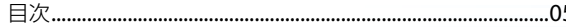

準備

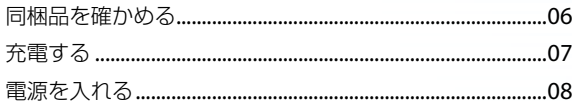

基本操作 商標について/ご相談窓口.................

 $|05|$ 

同梱品を確かめる きょうしょう しょうしょう しょうしょう しょうしょう しょうしょう 準備

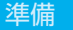

同梱品がすべてそろっているかお確かめください。 □ ヘッドセット(シェード、鼻パッド付) □ コントローラー □ USBケーブル(1.4m) □ ACアダプター  $\sim$ 

#### □ microSDHCカード (試供品)

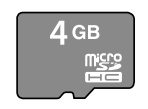

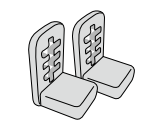

□ メガネフック □ コーニー □ キャリングケース

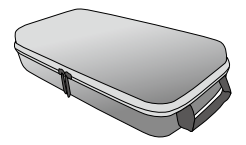

 $\Box$  イヤフォン (L,R)

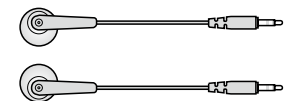

□交換用鼻パッド (×2) □ 2000 □ 2010 □ 2010 □ 2010 □ 2010 □ 2020 □ 2020 □ 2020 □ 2020 □ 2020 □ 2020 □ 2020 □ 2020 □ 2020 □ 20

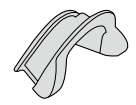

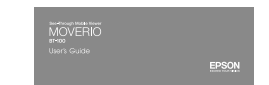

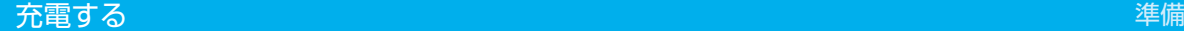

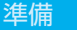

コントローラーと AC アダプターをつなぐ。

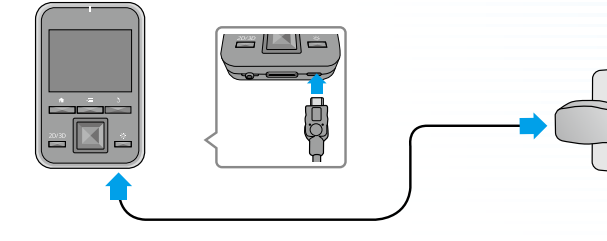

コントローラーと AC アダプターを USB ケーブルでつなぐ。

AC アダプターを コンセントへ差し込む。

#### 充電の目安

- •初期充電時間は約5時間です。
- ·充電中は LED インジケーターがオレンジ色に点灯 します。
- 充電が完了すると LED インジケーターが緑色に点 灯します。

#### 2 充電が完了したら、AC アダプターを外す。

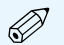

- •お買い上げ時は十分に充電されていません。お使いにな 。る前に充電をしてください
- •バッテリーの持続時間は約6時間です。使用状況や環 境によっては、バッテリーの持続時間に差が生じること 。があります

#### •バッテリー残量は、ホーム画面上部に表示されます。

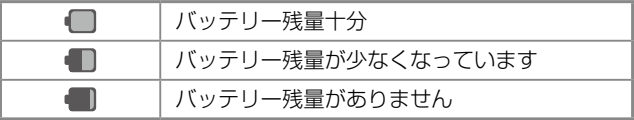

#### • LED インジケーターの見かたは以下の通りです。

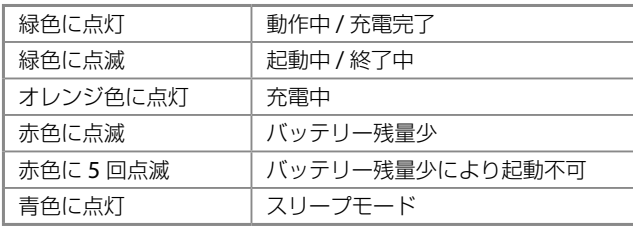

|電源を入れる| インディア・シーク マイン・シーク かんしょう かんしゅう かんしゅう かんしゅう 準備

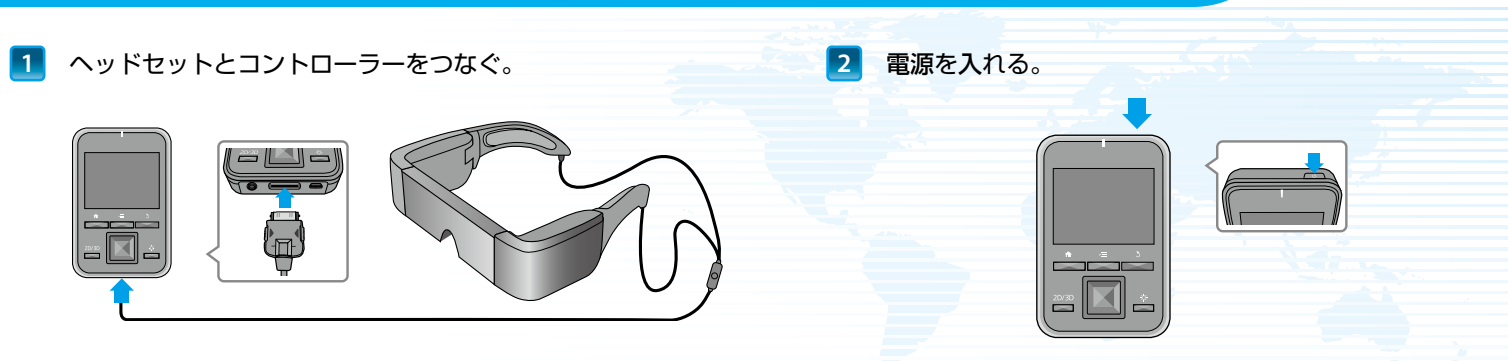

ヘッドセットの接続コードをコントローラーのヘッド 。セット接続端子にカチッと音がするまで差し込む

コントローラー上部の【①】電源スイッチを2秒以上押す。 LED インジケーターが緑色に点灯し、電源がオンになります。

#### 電源の切り方

- 1. 【①】電源スイッチ を2 秒以上押す。 [デバイスオプション] メニューが表示されます。
- 2. [電源を切る] [OK] の順に選択し、電源を切る。

【(り】電源スイッチ を短押しすると、スリープモードのオン/オフを切り 。替えられます

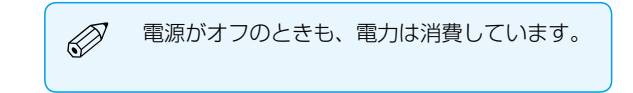

### ヘッドセットを装着する みんしょう しゅうしょう しゅうしょう しゅうしゅうしょう

61 へッドセットを頭にかけて、表示画面が見やすいように調整する。

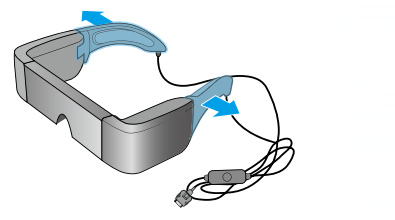

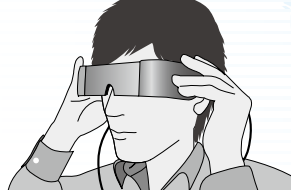

装着部を両手で開きながら、ヘッドセットを頭にかける。 (接続ケーブルは耳の後ろへ)

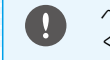

ヘッドセットに過度の力を加えて開かないで 。ください

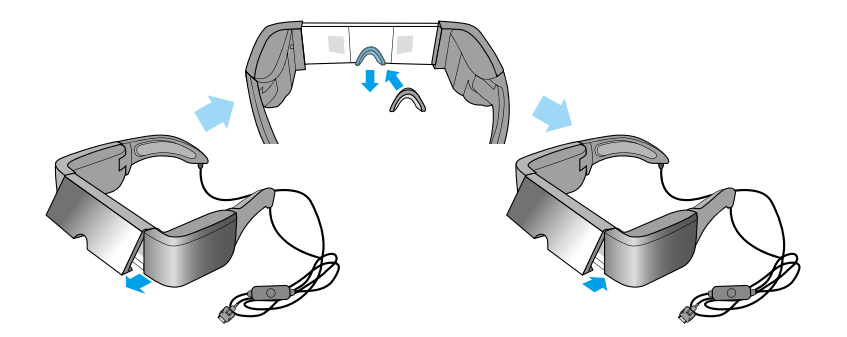

、表示画面の上端または下端が欠けるときは シェードを取り外して交換用鼻パッドに付け替える。

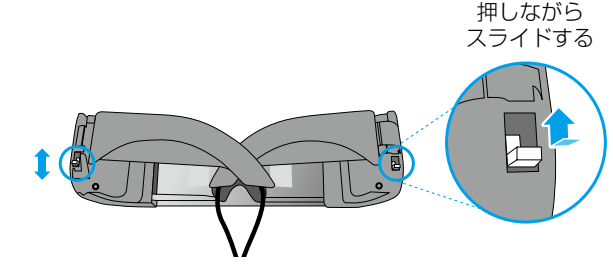

上図のスイッチで、装着部の開き幅を頭にフィットするように 調整する。(スイッチは三段階の調整ができ、上にスライド すると開き幅が大きく、下にスライドすると狭くなる)

#### めがねをお使いの方のヘッドセット装着方法

- 1. ヘッドセットから鼻パッドを取り外す。
- 2. ヘッドセットの左右にメガネフックを取り付ける。
- 3. めがねをかけた状態で、ヘッドセットを頭頂部から下ろして 装着する。めがねのフレームにメガネフックが乗り、ヘッド 。セットが支えられます

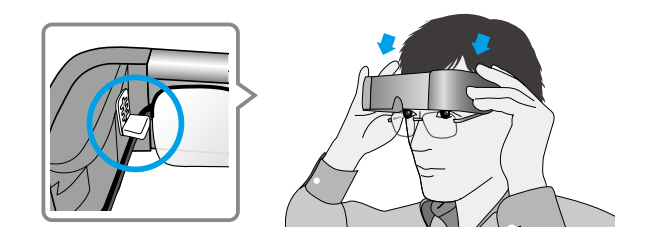

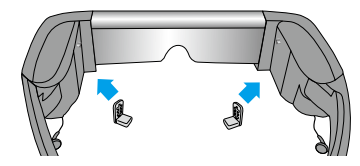

表示画面の高さが合わ ない場合は、メガネ フックの取り付け位置 。を調整してください

- $\oslash$
- •メガネの形状によっては装着できないことがあります。
- •幅が 147mm を超えるメガネは装着できません。
- •メガネフックを使わず、交換用鼻パッドを使い、メガ ネの上からヘッドセットを装着することもできます。

### 。イヤフォンを装着する **2**

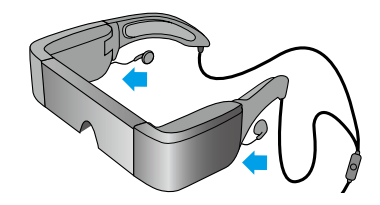

ヘッドセットの左右 2 ヵ所へ 。付属のイヤフォンを取り付ける

お手持ちのヘッドフォンをコントローラーのヘッドフォン 端子へ接続して使用することもできます。その際、ヘッド セット側のイヤフォンは取り外してください。

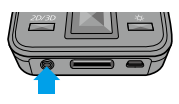

。ヘッドフォン以外のものは接続しないでください

- •ヘッドフォンは、耳からはずして抜き差ししてください。音楽・動画を 再生した状態でヘッドフォンを抜き差しすると、ノイズが発生すること 。がありますが故障ではありません
- •装着時に、画面表示部分をさわらないでください。指紋などがつくと画 質が劣化します。画像表示部が汚れたときは、市販のメガネクロスでや 。さしく拭きとってください

### |視聴するときのポイント | イント | インター・シーク | インター・シーク | インター・シーク | 準備

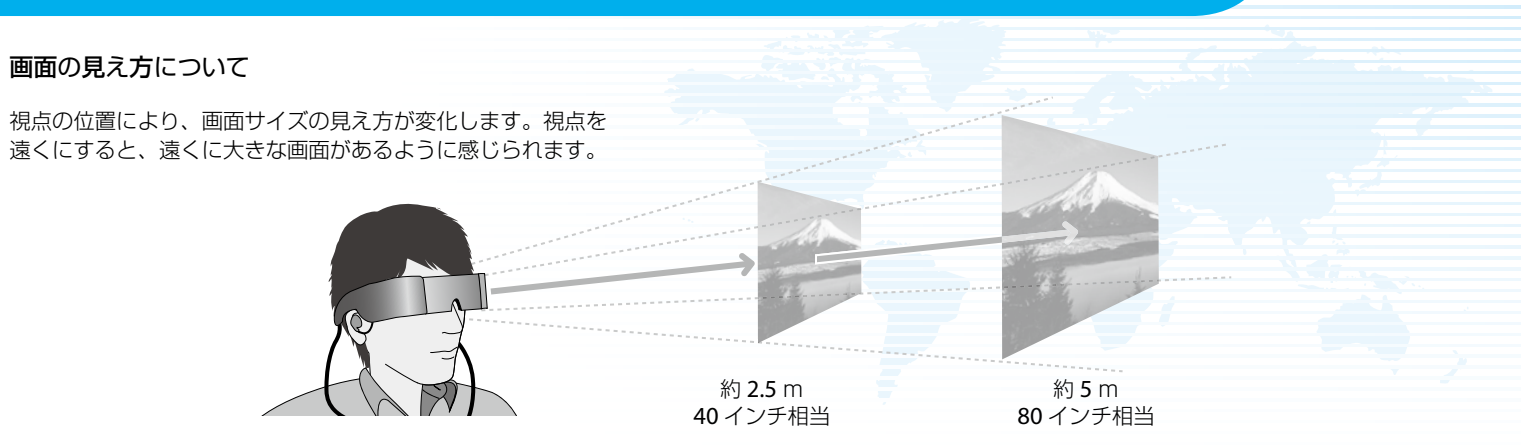

#### 視聴環境について

視聴環境の明るさによって、映像の見え方が変わることがあります。

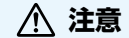

視聴中は、周囲の環境が見えにくくなります。周 囲に壊れやすいものを置いたり、装着したまま歩 き回ったりしないでください。

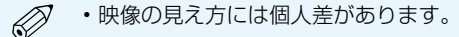

• 左右の視力が異なるときは、3D コンテンツが正 しく見られないことがあります。

### コントローラーを使

うちゃく しゅうしょう しゅうしょう しゅうしょう しゅうしゅう 基本操作

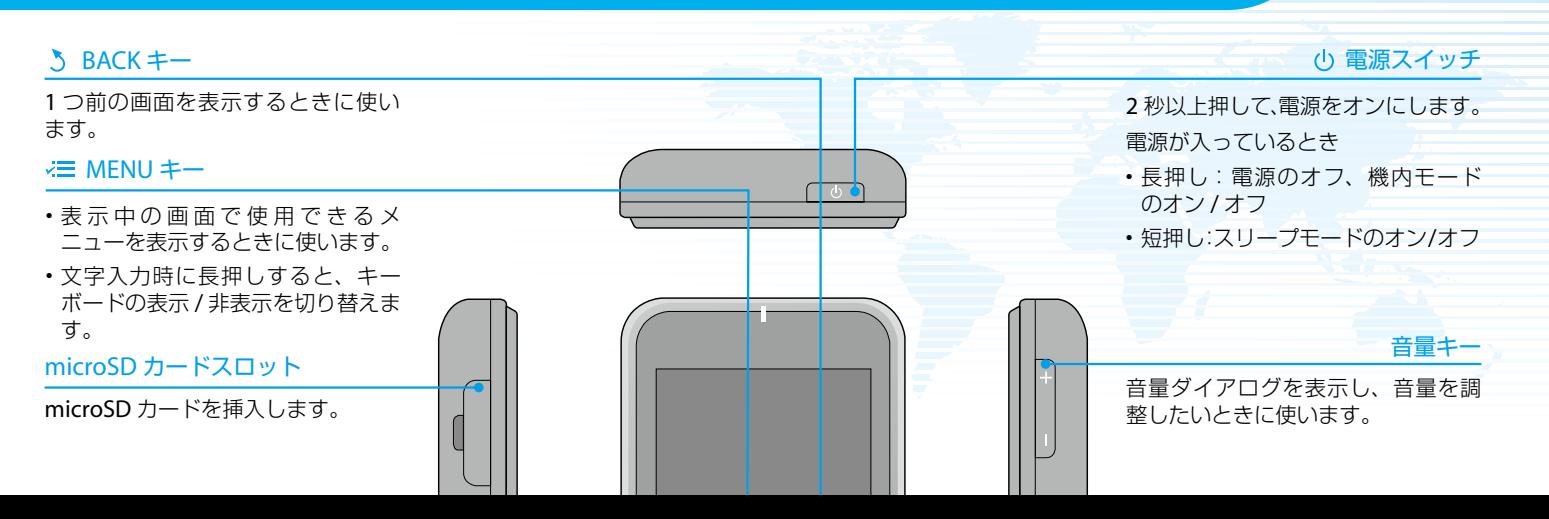

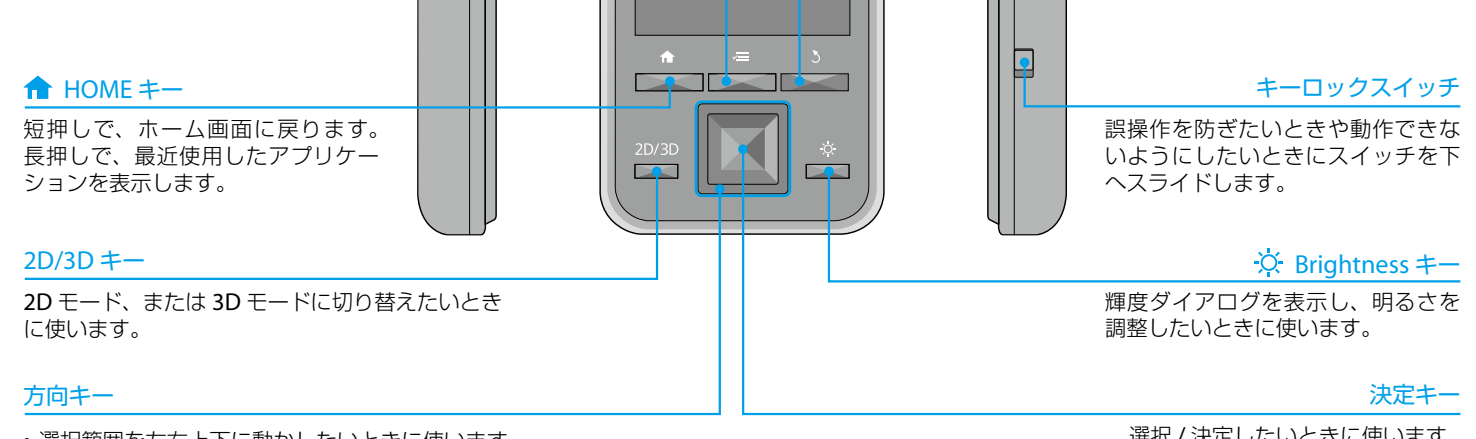

- •選択範囲を左右上下に動かしたいときに使います。
- •画面をスクロールするときに使います。

選択 / 決定したいときに使います。

#### トラックパッドの使いかた

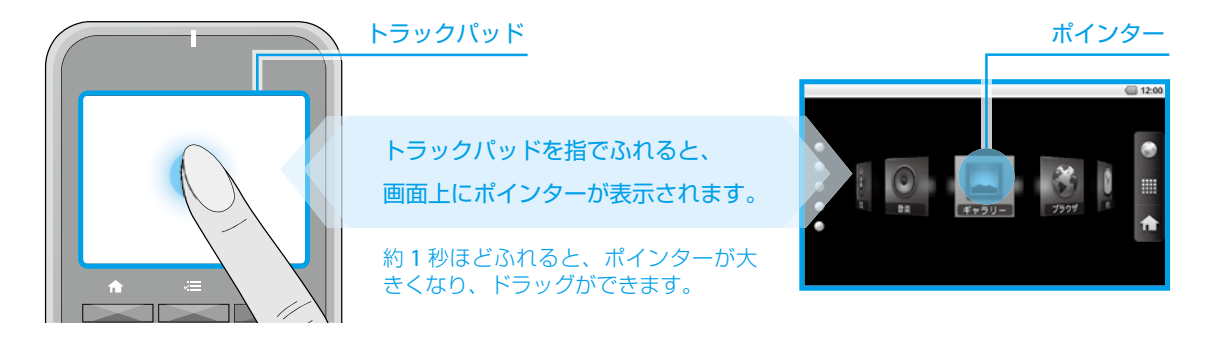

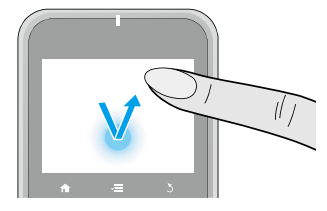

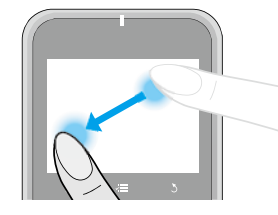

#### ■クリックする

アイコンや表示項目などにポインターを合 わせて、トラックパッドを軽くたたきます。

#### ■ドラッグする

約1秒ほどふれて、アイコンや表示項目な どを指で押さえながら移動し、離します。

ミュートボタン

ヘッドセットの接続コードにあるミュー トボタンを押すと、映像と音声が一時的 に遮断されます。

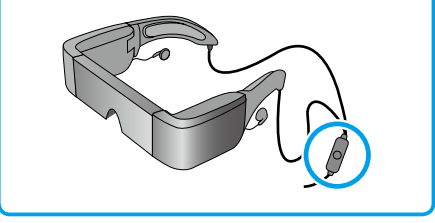

ホーム画面を使う しょうしょう しょうしょう しゅうしょう しゅうしょう しゅうしゅうしょう

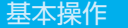

ロックを解除する

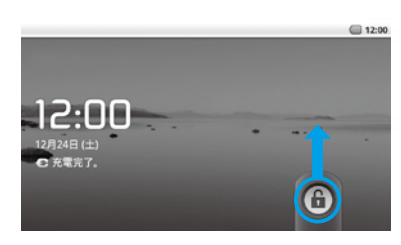

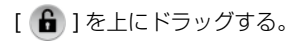

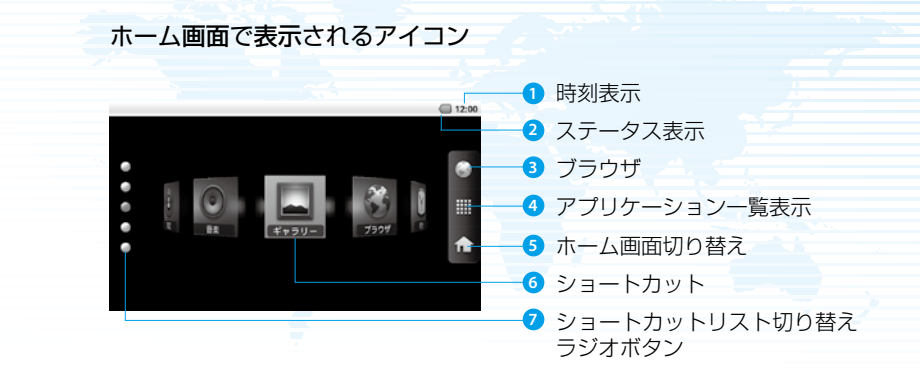

ショートカットからアプリケーションを起動する 上下左右の方向キーで、ショートカットを選択して決定キーを 短押しする。

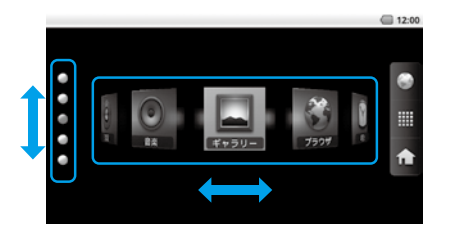

ステータスバーに表示されるアイコン

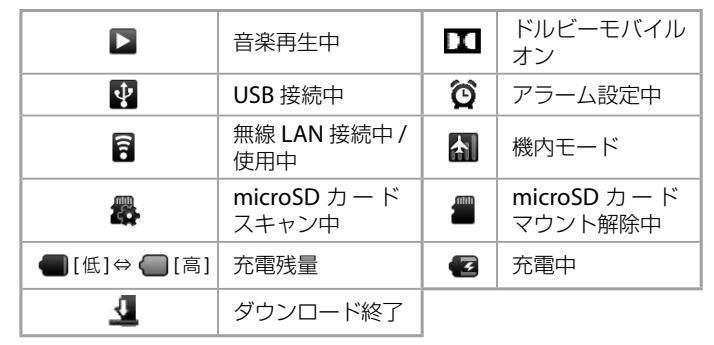

#### |インターネットに接続する| そのことには、そのことには、そのことには、そのことには、基本操作

無線LANネットワーク経由でインターネットにアクセスします。

無線 LAN を有効にして、利用可能な無線 LAN ネットワークを検索する。

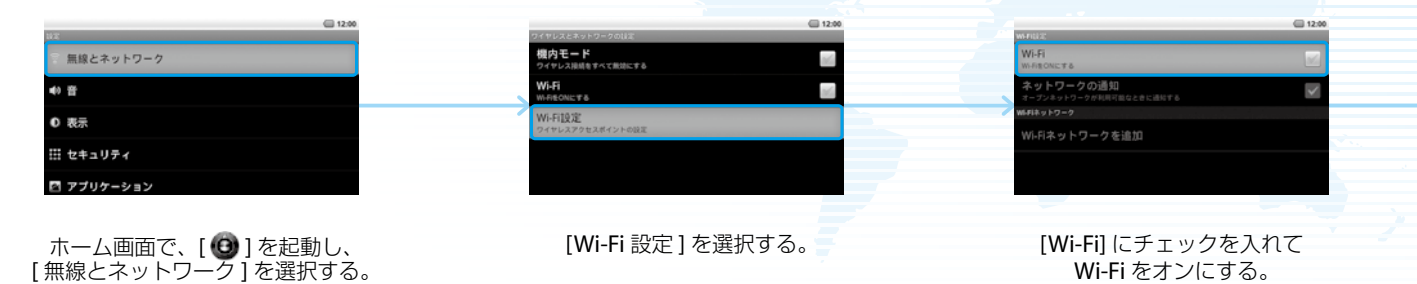

### 2 表示された無線 LAN ネットワークに接続する。

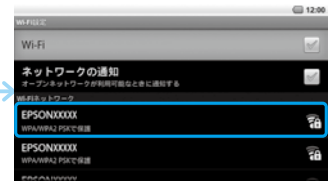

[Wi-Fi ネットワーク] から接続したい ネットワークを選択する。

#### セキュリティが設定されているネットワークを選択すると• O. きは、パスワードを入力します。 •接続するネットワークが見つからないときは、手動でネッ トワークを追加します。詳しくはヘルプアプリをご覧くだ 。さい

#### - 本機にデータを取り込む - アンファンス - アンファンス - アンファンス - アンファンス 基本操作

コントローラーに microSD カードをセットする。

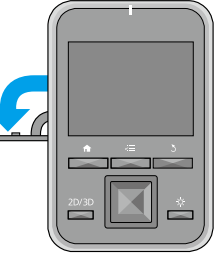

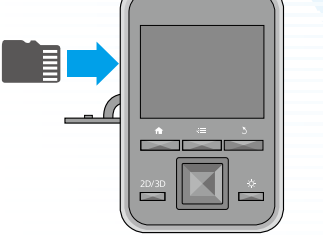

カバーを矢印の方向に 開ける。

"カチッ"と音がするまで 。しっかりと奥まで押し込む

microSD カードの取り出し方 1. ホーム画面で [ ❹ ] を起動し、[SD カードと端 末容量 ] - [SD カードのマウント解除]の順に 選択して、取り外し可能な状態にします。 2. カ バ ー を 開 け、 microSD カードを 矢印の方向に1回押 して取り出します。

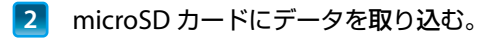

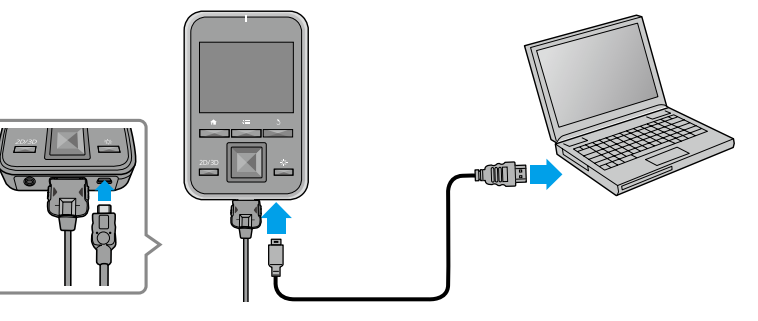

付属の USB ケーブルでコントローラーと パソコンをつなぎデータを取り込む。

データの転送中や再生中に microSD カードを 取り出したり電源を切ったりしないでくださ い。データが破損する恐れがあります。

- •同梱されている microSDHC カードのメモ リ容量は 4GB です。
	- ・本製品は 32GB までの microSDHC カード 。を使用できます
	- 大容量の microSDHC カードは読み込みに 時間がかかることがあります。

### |商標について/ご相談窓口

#### ■商標について

nol <sub>RV</sub>

。ドルビーラボラトリーズからの実施権に基づき製造されています Dolby、ドルビー及びダブルD記号はドルビーラボラトリーズの商標です。

日本語変換は、オムロンソフトウェア(株)の iWnnIME を使用しています。

本製品は Adobe Systems Incorporated の Adobe®Flash®Player テクノロジーを搭載しています。 Adobe Flash Player Copyright ©1996-2011 Adobe Systems Incorporated All right reserved Adobe、Flash、および Flash ロゴは Adobe Systems Incorporated(アドビシステムズ社)の米国ならびにその他の国における登録商標または商標です。

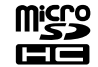

microSDHC Logo is a trademark of SD-3C, LLC.

Adobe Flash Player に ついての制限事項

端末に内蔵されているFlash Playerでは、Webコンテンツを正常に閲覧できない場合があります。 本機に搭載されている Adobe®Flash®Player (以下「本ソフトウェア」)を使用する際、以下に掲げた 事項をお守りください。

- 1. 本ソフトウェアを複製し、配布しないこと
- 2. 本ソフトウェアの改変しないこと、または派生著作物を作成しないこと
- 3. 本ソフトウェアの逆コンパイル、リバースエンジニアリング、逆アセンブル、またはその他ソフトウ ェアの人間が認知できる形式への変換をしないこと
- 4. 本ソフトウェアの使用により被った間接的損害、特別損害、付随的損害、懲罰的損害、および派生的 損害に対する賠償請求をしないこと

無線 LAN 使用についての 注意事項 - フランスでは、無線LANは屋内でのみ使用可能です。 北米以外で本製品をお買い求めの場合、無線LANが1-13チャンネルの電波を発するため、1-11チャンネ 。ルのみの使用が電波法上制限されている北米では無線LANは使用できません

その他地域でご使用になる場合は、その国/地域の法規制などの条件を御確認ください。

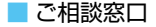

#### ●エプソンのホームページ http://www.epson.jp

各種製品情報・ドライバ類の提供、サポート案内等のさまざまな情報を満載したエプソンのホームページです。 44+24 エプソンなら購入後も安心。皆様からのお問い合わせの多い内容をFAQとしてホームページに掲載しております。ぜひご活用ください。 FAQ http://www.epson.jp/faq/

●プロジェクターインフォメーションセンター 製品の操作方法・お取扱い等、技術的な問い合わせに電話でお答えします。

| 050-3155-7010 【受付時間】月~金曜日9:00~20:00 土曜日10:00~17:00(祝日、弊社指定休日を除く)

◎上記電話番号をご利用できない場合は、042-503-1969へお問い合わせください。

#### ●修理品送付・持ち込み依頼先

お買い上げの販売店様へお持ち込みいただくか、下記修理センターまで送付願います。

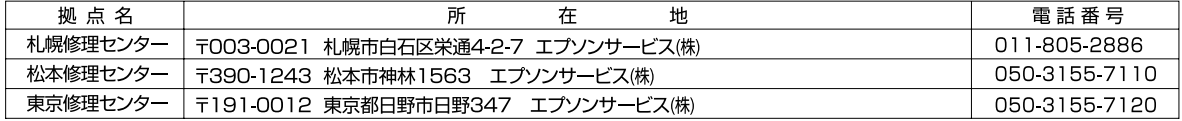

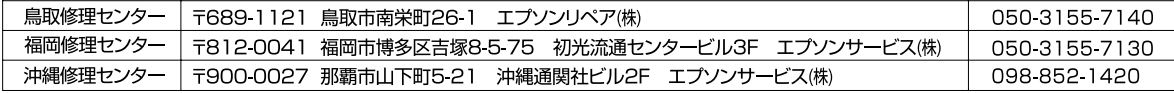

【受付時間】月曜日~金曜日 9:00~17:30(祝日、弊社指定休日を除く)

\*予告なく住所・連絡先等が変更される場合がございますので、ご了承ください。

\*修理について詳しくは、エプソンのホームページ http://www.epson.jp/support/ でご確認ください。

- ◎上記電話番号をご利用できない場合は、下記の電話番号へお問い合わせください。
- ・松本修理ヤンター:0263-86-7660 ・東京修理ヤンター:042-584-8070
- ・鳥取修理ヤンター:0857-77-2202 ・福岡修理ヤンター:092-622-8922

●引取修理サービス(ドアtoドアサービス)に関するお問い合わせ先

引取修理サービス(ドアtoドアサービス)とはお客様のご希望日に、ご指定の場所へ、指定業者が修理品をお引取りにお伺いし、 修理完了後弊社からご自宅へお届けする有償サービスです。\*梱包は業者が行います。

引取修理サービス(ドアtoドアサービス)受付電話 050-3155-7150 [受付時間]月~金曜日9:00~17:30(祝日、弊社指定休日を除く)

◎上記電話番号をご利用できない場合は、0263-86-9995へお問い合わせください。 \*平日の17:30~20:00(弊社指定休日含む)および、土日、祝日の9:00~18:00の電話受付は0263-86-9995(365日受付可)にて日通航空で代行いたします。 \*引取修理サービス(ドアtoドアサービス)について詳しくは、エプソンのホームページ http://www.epson.jp/support/ でご確認ください。 \*年末年始(12/30~1/3)の受付は土日、祝日と同様になります。

上記050で始まる電話番号はKDDI株式会社の電話サービスKDDI光ダイレクトを利用しています。 上記電話番号をご利用いただけない場合は、携帯電話またはNTTの固定電話(一般回線)からおかけいただくか、各◎印の電話番号におかけください ますようお願いいたします。

●ショールーム \*詳細はホームページでもご確認いただけます。 http://www.epson.jp/showroom/ エプソンスクエア新宿 〒160-8324 東京都新宿区西新宿6-24-1 西新宿三井ビル IF 【開館時間】月曜日~金曜日 9:30~17:30(祝日、弊社指定休日を除く)

### • MyEPSON

エプソン製品をご愛用の方も、お持ちでない方も、エプソンに興味をお持ちの方への会員制情報提供サービスです。お客様にピッタリの おすすめ最新情報をお届けしたり、プリンタをもっと楽しくお使いいただくお手伝いをします。製品購入後のユーザー登録もカンタンです。 さあ、今すぐアクセスして会員登録しよう。

インターネットでアクセス!

http://myepson.jp/

カンタンな質問に答えて 会員登録。

エプソン販売 株式会社 〒160-8324 東京都新宿区西新宿6-24-1 西新宿三井ビル24階 セイコーエプソン株式会社 〒392-8502 長野県諏訪市大和3-3-5

#### ヘルプアプリ

本製品にはヘルプアプリがインストールされています。より詳しい内容を知りたいときは、ホーム画面からヘルプアプリを起動してください。

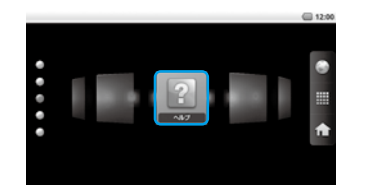

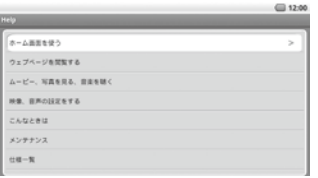

方向キーで[ 2 ]を選択して、決定キーを短押しする。